# **Endorsing Panel Submissions and PCS eResumes Overview**

#### Introduction

This guide provides the procedures for endorsing Panel Submissions and Permanent Change of Station (PCS) eResumes in Direct Access (DA).

#### **Contents**

| Topic                       | See Page |
|-----------------------------|----------|
| Endorsing Panel Submissions | 2        |
| Endorsing PCS eResumes      | 6        |

## **Endorsing Panel Submissions**

**Introduction** This section provides the procedures for endorsing Panel Submissions in

Direct Access (DA).

**Procedures** See below.

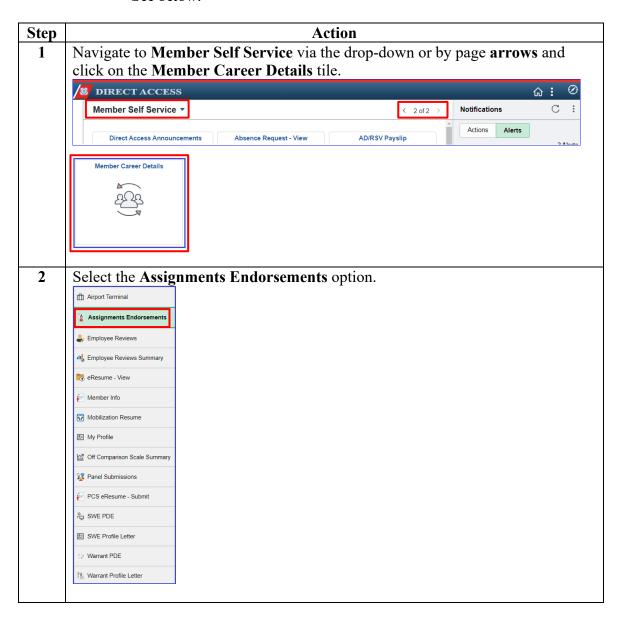

## **Endorsing Panel Submissions, Continued**

#### Procedures,

continued

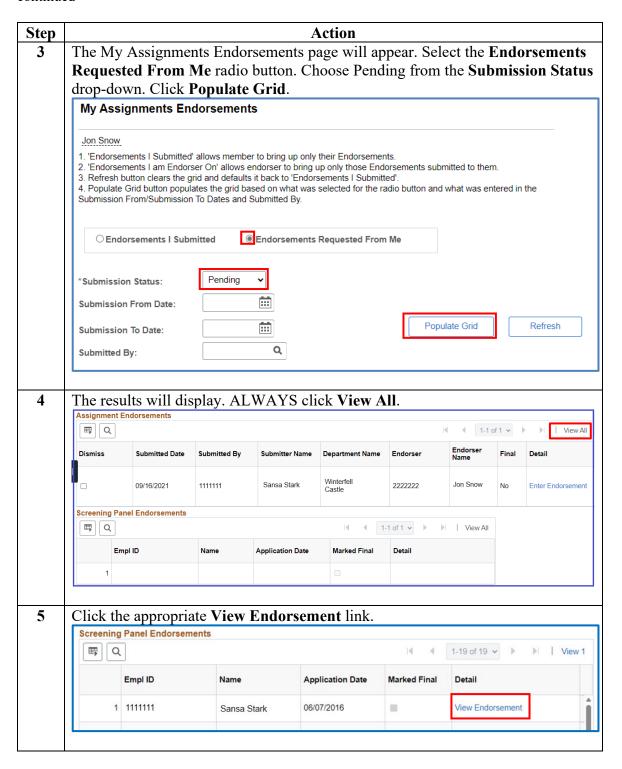

## **Endorsing Panel Submissions**, Continued

#### Procedures,

continued

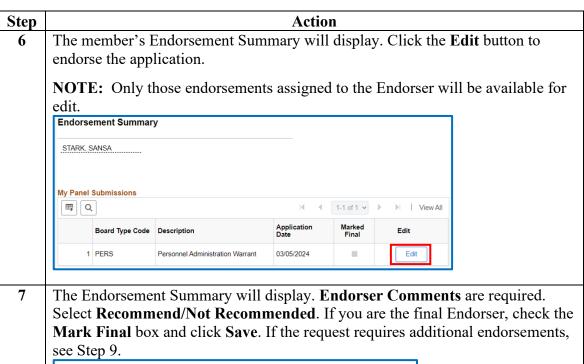

**Endorsement Summary** STARK, SANSA Board Type Code PERS AD/Res Ind Active Rsv Enter comments here explaining the need or desire for this training. Q Snow, Jon 2222222 Endorser: 1st Submitted Endorser: 🛮 Mark Final Eligible and recommended. Endorser Last Upd DtTm: 03/06/24 9:46:40AM by: 1234567 Return to My Panel Submissions

**NOTE:** If endorsing more than one application, you can click the **Return to My Panel Submissions** link after each Save.

## **Endorsing Panel Submissions, Continued**

#### Procedures,

continued

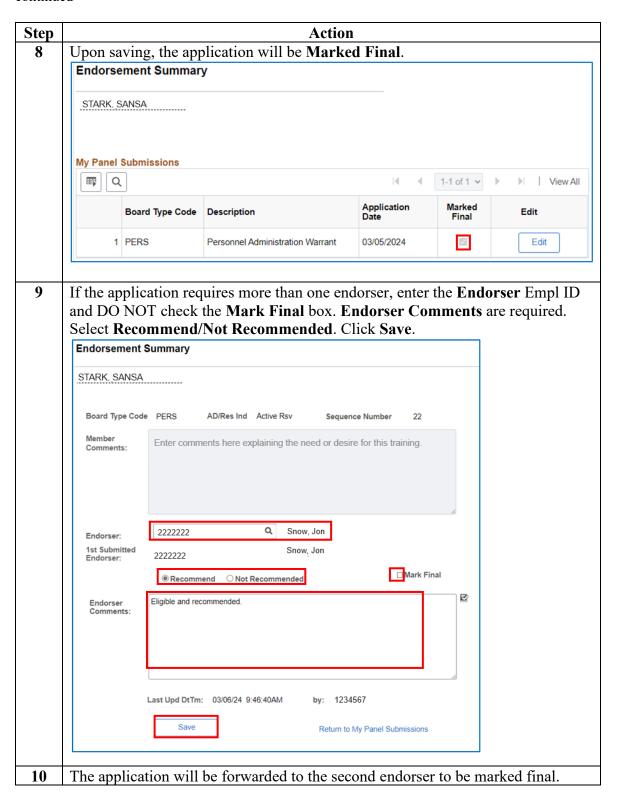

## **Endorsing PCS eResumes**

#### Introduction

This section provides the procedures for Endorsing a PCS eResume in Direct Access (DA).

#### **Information**

The **Dismiss** check box does not function. This is a known issue.

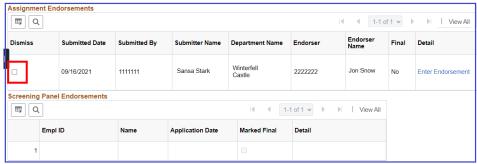

Due to the maintenance of important historical data, DA does not allow for deletions or dismissals of incorrect eResumes. Members should be submitting data that is correct, to prevent having unwanted information pending in their My Endorsements section as well as unneeded information pending in your Requests section.

#### **Procedures** See below.

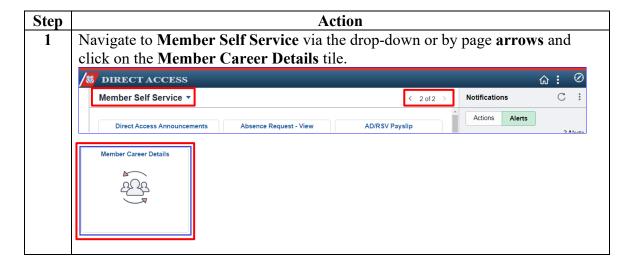

#### Procedures,

continued

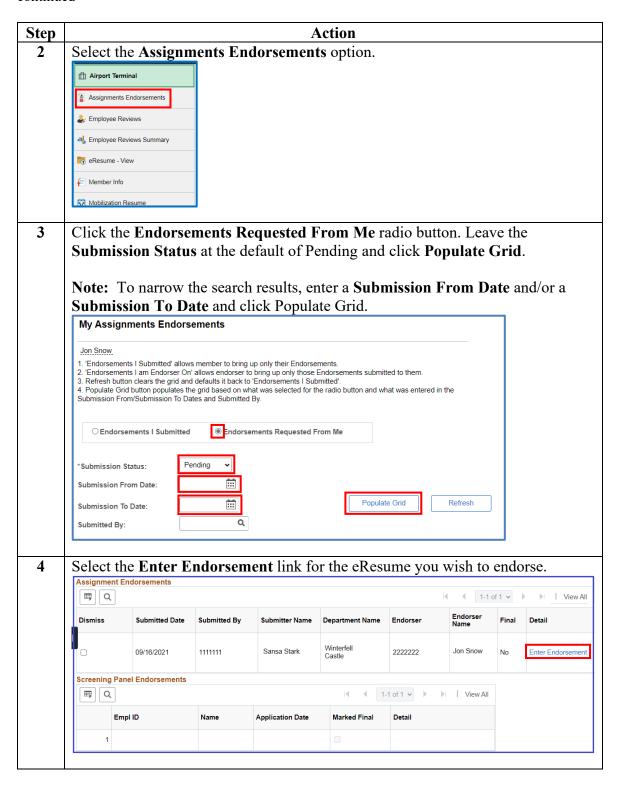

## Procedures,

continued

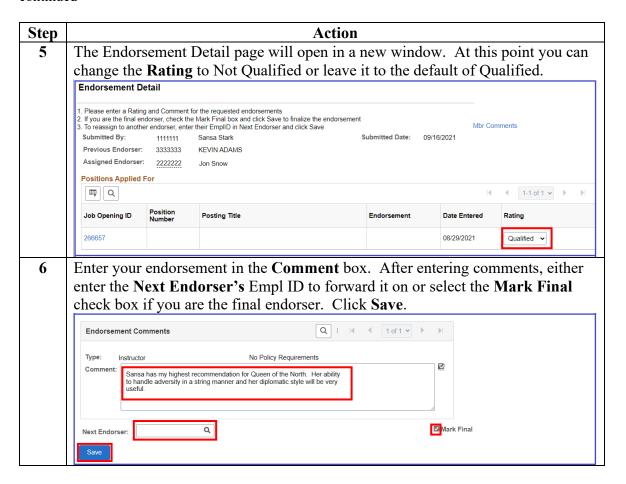

#### Procedures,

continued

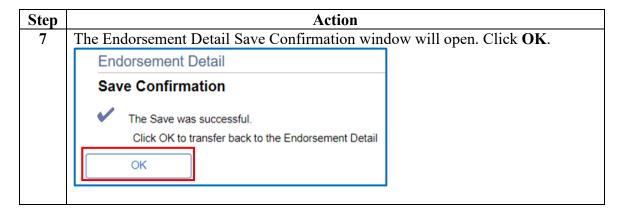

## Procedures,

continued

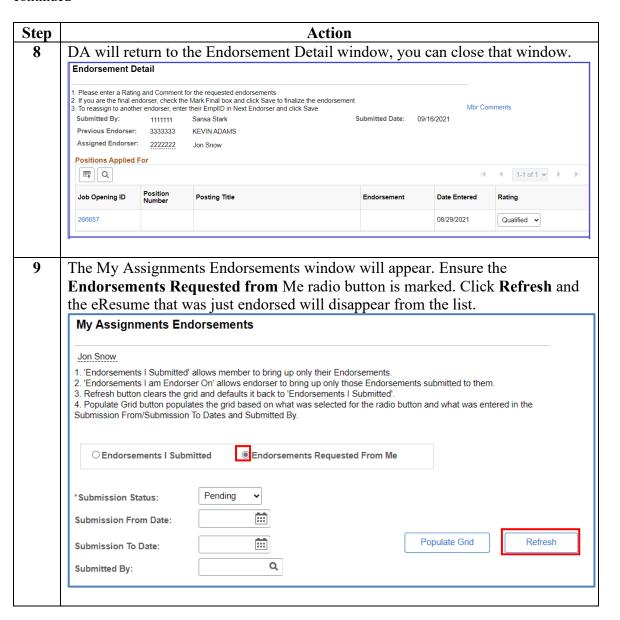

#### Procedures,

continued

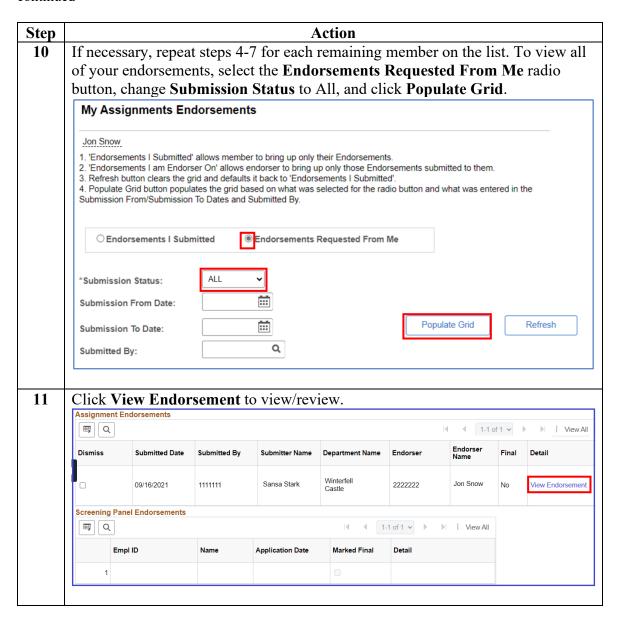